# *Ouvrez votre portail électrique avec votre téléphone portable ou Smartphone !* **GT**

HOME

• Bgates est un produit

**DESIGNED IN ITALY** 

Manuel d'installation et d'utilisation

# *Premier appareil avec GSM et la technologie Bluetooth*

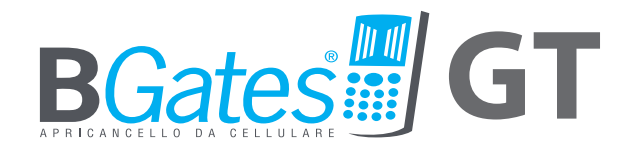

UN PRODUIT CONÇU EN ITALIE

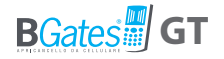

# **B***Gates* **GT**

Ouvrez le portail ou votre automatisation avec l'application BGates GT via Bluetooth ou en passant un appel GSM à votre BGates GT

**Ouvrez un portail motorisé, tel que votre portail d'entrée, à n'importe quelle distance avec un téléphone portable ou un téléphone fixe et sans télécommande, donnant accès à un maximum de 500 utilisateurs.**

**Pour ouvrir le portail, utilisez l'application BGates GT et ouvrez via Bluetooth ou appelez le numéro SIM inséré dans le BGates GT.**

**BGates GT fonctionne grâce à l'insertion d'une carte SIM\* provenant d'un des plus importants opérateurs téléphoniques**  **européens, sauf cartes SIM utilisant uniquement la technologie VOIP (par exemple opérateur 3).**

**Les appels sont gratuits: BGates GT reconnaît le numéro de téléphone de l'appelant et ouvre le portail en rejetant l'appel. Les seuls frais sont ceux concernant les SMS de réponse, en fonction des plans tarifaires relatifs à la SIM insérée dans le BGates GT.**

**Faites donc attention à l'échéance de la carte SIM et assurezvous que celle-ci permette l'envoi et la réception de SMS.**

\* Peut s'acheter séparément. Carte SIM standard. Dans le cas d'une Micro SIM ou d'une Nano SIM, un adaptateur est nécessaire.

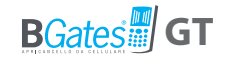

# **Installation**

### AVERTISSEMENTS CONCERNANT L'INSTALLATION

•Après avoir enlevé l'emballage, s'assurer de l'intégrité de l'appareil •L'installation doit être effectuée conformément aux normes de sécurité en vigueur .

•Prévoir en amont de l'actionneur, un interrupteur de sectionnement et de protection adapté .

•Avant de brancher l'appareil, vérifier que les données figurant sur la plaque signalétique répondent à celles du réseau de distribution électrique .

•Avant d'effectuer toute opération de nettoyage ou de manutention du dispositif, couper l'alimentation électrique reliée à l'appareil . •En cas de panne et/ou de mauvais fonctionnement de l'appareil, le débrancher. Ne pas essayer de l'ouvrir ou de le manipuler.

•Ne pas mettre le dispositif en contact avec de l'eau ou de le soumettre à une source excessive de chaleur, d'humidité ou d'écarts de températures : voir chapitre "Installation" .

•Ne pas boucher les ouvertures ou fentes de ventilation ou d'évaporation de la chaleur .

•Pour toute réparation, s'adresser uniquement au fabricant .

Nous vous informons que :

•Le non-respect des instructions énoncées ci-dessus pourrait compromettre la sécurité de l'appareil ainsi que sa garantie .

•Le fabricant ne peut être tenu responsable des éventuels dommages dus à une utilisation incorrecte et inappropriée .

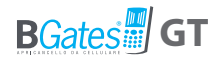

## CONTENU DE LA BOITE

- Dispositif BGates GT
- Fiche d'instruction rapide

## CARACTÉRISTIQUES TECHNIQUES

- Alimentation 90 230V 50/60 Hz
- Le transformateur est protégé électroniquement contre les surcharges électriques et les court-circuits.
- Puissance électrique absorbée: 26mA.
- Relais : tension maximale 10A@28VDC
- Relais : courant maximal avec charge résistive: 10A@28DC, 10A@240VAC
- Relais : courant maximal avec charge inductive: 5A@28VDC, 5A@120VAC
- Type d'Action: 1 B-U
- Dimensions: 69x88x57 mm, 4 module d'unité pour rail DIN.
- Fonctionnement en double modes : impulsion (par défaut) ou bistable.

## EMPLACEMENT

Installez l'appareil dans une zone où il y a un bon signal GSM/GPRS. Cette zone peut être identifiée à proximité de l'automatisme que vous souhaitez connecter, mais sa proximité avec le portail n'est pas particulièrement importante sauf si vous souhaitez l'ouvrir via l'application bluetooth\*. Cependant, il est conseillé de procéder à de simples vérifications sur le terrain avant d'installer l'actionneur.

## INSTALL ATION

Le dispositif est équipé d'un relais pour la commande d'ouverture. Il peut être installé sous forme de tableau électrique ou dans une boîte munie de rail DIN (EN 50022). En cas d'installation à l'extérieur, prévoir l'utilisation d'un boîtier étanche adapté tel qu'un boîtier IP65.

#### **BGates GT possède deux modes de fonctionnement:**

- mpulsion (paramétrage de base) : l'appareil ferme le relais selon le nombre de secondes établi (paramétrage par défaut : 2 secondes) .
- Bistable: l'appareil ferme le relais jusqu'à la commande suivante.

**\* ATTENTION : si l'appareil doit être contrôlé via l'application Bluetooth, il doit être installé à proximité de l'automatisation que vous souhaitez ouvrir.**

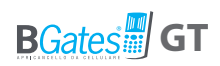

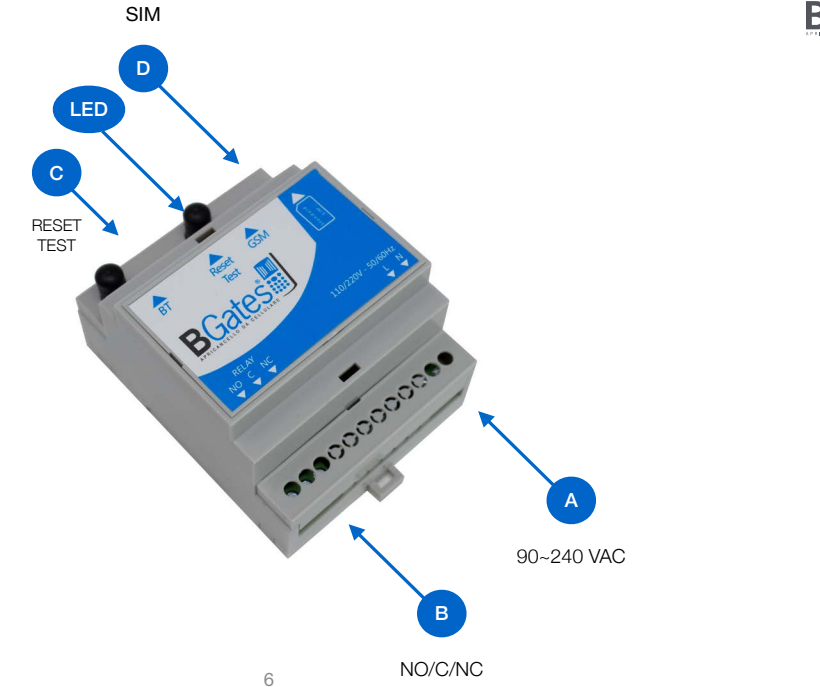

Fig. 1

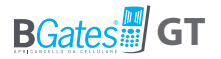

## FONCTION DES BORNIERS DE BGates GT (Fig. 1)

**A) Bornier M1** Réseau d'alimentation 90- 220V

#### **B) Bornier M2**

Relais de contrôle d'ouverture d'automatisation. Contacts relais:

- NO normalement ouvert

- NC normalement fermé

- C commun

#### **C) Bouton SW1 - Restauration paramètres par défaut /Test**

Allumez le module, attendez que la LED clignote rapidement. Appuyez sur le bouton TEST et maintenez-le enfoncé pendant 30 secondes. Attendez 1 minute. L'appareil a été restauré à la configuration d'usine.

**ATTENTION:***Cette procédure annule tous les numéros de téléphone enregistrés et restaure les messages et les réglages aux valeurs initialement programmées (incluant le code confidentiel à 0000).*

### **D) Emplacement d'insertion de la carte SIM**

*La carte SIM insérée doit être configurée sans demande de code PIN.*

Dans le cas où la carte SIM insérée serait configurée avec demande de code PIN, l'appareil ne pourra fonctionner.

Les branchements au relais de commande sont effectués en fonction du type d'appareil à automatiser. L'approche la plus simple est celle d'identifier le bouton ou la clef d'ouverture du dispositif à automatiser et de se brancher en parallèle. Dans le cas où l'installation en serait dépourvue, se référer au manuel d'installation à automatiser pour identifier le branchement correct avec le boîtier afin d'automatiser l'ouverture.

Une fois alimenté, BGates GT procède à l'enregistrement sur le réseau GSM ou via l'application Bluetooth Bgates GT. La phase d'inscription peut prendre quelques minutes.

Après cette opération le système est prêt à l'usage

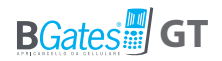

## **INSTRUCTIONS DE CÂBLAGE BGATES GT**

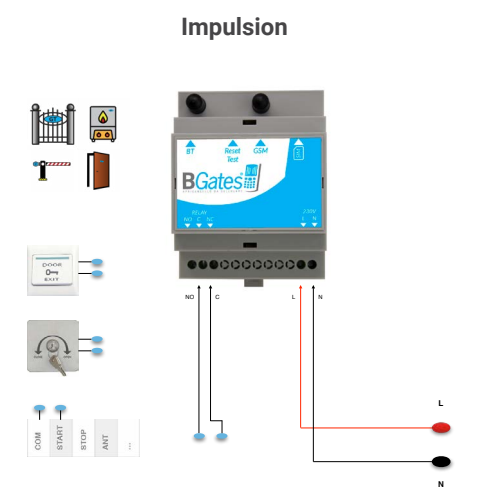

#### **Impulsion Bistable/Minuteur pour thermostat consensus**

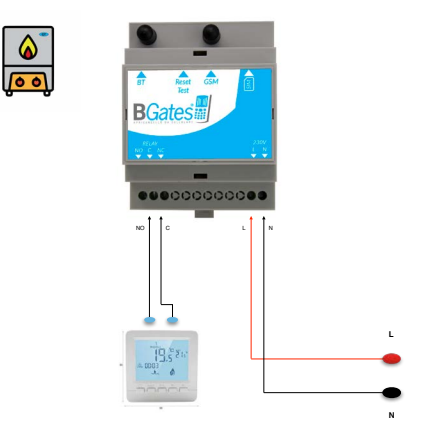

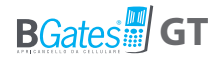

### **INSTRUCTIONS DE CÂBLAGE BGATES GT**

**Bistable / Minuterie pour une charge résistive inférieure à 10A 28DC, 10A 240VAC**

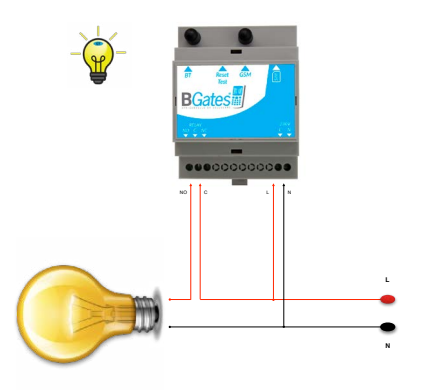

**Bistable / Minuterie avec relais supplémentaire pour charge inductive plus de 5A 28VDC, 5A 120VAC**

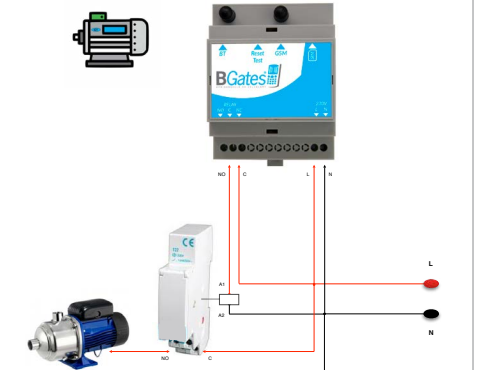

**Signal GSM faible < 9,0 utiliser un connecteur mâle SMA pour antenne externe**

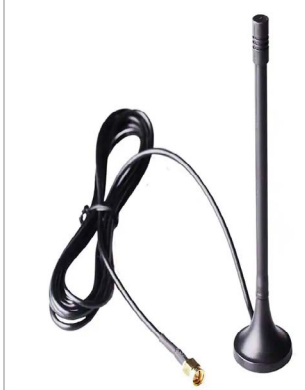

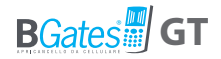

# **Instructions utilisateur / opérateur**

**Téléchargez l'application BGates GT pour Apple et Android**

**BGates GT peut être utilisé via SMS à partir d'un simple téléphone mobile GSM ou via Bluetooth à l'aide de l'application BGates GT.**

## UTILISATION DEPUIS SMARTPHONE AVEC APP ACTIVATION DE BGates GT

Pour activer le BGates GT via Bluetooth, vous pouvez utiliser l'APP disponible sur l'Apple Store et sur le Google Play Store. Avec l'APP, il est possible d'ouvrir un nombre infini de portails (chaque portail doit être contrôlé par un dispositif BGates GT). Les instructions de configuration et d'utilisation sont contenues dans l'APP elle-même.

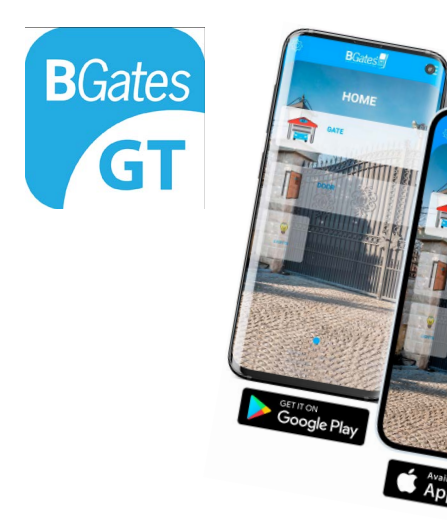

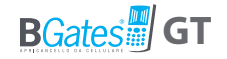

# **Smart Start**

## **BGates est livré avec la fonction Smart Start active.**

Cela signifie que l'appareil n'a besoin d'aucune programmation pour être utilisé. Il suffit d'appeler le numéro de la carte SIM insérée ou de l'activer via l'application via Bluetooth et BGates GT activera le relais en ouvrant le portail ou l'automatisation associée.

**Désactivez la fonction Smart Start si vous préférez que BGates GT ne s'ouvre qu'aux numéros mémorisés et procédez à sa programmation décrite dans les pages suivantes.**

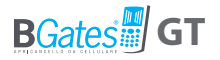

## UTILISATION PAR TELEPHONE PORTABLE VIA SMS ACTIVATION DE BGates GT

#### **1.**Phases préliminaires

- Mémoriser dans le répertoire de votre téléphone portable, le numéro de téléphone de la carte SIM active qui sera insérée dans BGates GT (il est conseillé de sauvegarder ce numéro dans les premiers noms de votre répertoire ou dans la mémoire interne).
- IInsérer la carte SIM dans son emplacement (D) de BGates GT.

Vérifier que le numéro de votre téléphone portable ne soit pas masqué : au cas où vous désireriez le garder masqué, il sera nécessaire d'ajouter le code \*31# avant le numéro de téléphone de la carte SIM de BGates LT (Es. \*31#34812345678).

Si le numéro masqué est celui d'un téléphone fixe, contacter son gestionnaire. Si c'est celui d'un standard, modifier les paramètres du standard.

### Configuration du code confidentiel

**BGates LT a un code confidentiel préconfiguré correspondant à 0000.**

Il est vivement conseillé de le modifier avec un nouveau code et de le garder confidentiel, en le notant et en le conservant en lieu sûr. Le code confidentiel est uniquement à 4 chiffres.

• Envoyer à partir de votre téléphone portable un SMS au numéro actif de la carte SIM insérée dans BGates LT, en utilisant la formule suivante (sans espaces entre les mots):

> **anciencode,P,nouveaucode** (exemple: 0000,P,1234)

#### On reçoit un SMS de modification confirmée.

**ATTENTION :si pour tout motif que ce soit, vous étiez amener à perdre le code confidentiel, restaurer le BGates LT aux paramètres par défaut. Tous les numéros de téléphone enregistrés seront effacés, les messages et les réglages seront revenus aux valeurs initialement programmées (incluant le code confidentiel à 0000)***.*

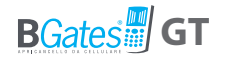

### Autorisation des numéros pour l'ouverture du portail

Il est possible d'activer jusqu'à un maximum de 500 numéros, y compris les numéros fixes, en saisissant le numéro de téléphone **avec ou sans** le préfixe international.

• Envoyer un SMS à BGates GT en utilisant la formule suivante:

**codeconfidentiel,I,numérotéléphone** (exsemple: 1234,I,347123456789)

• Up to 9 numbers can be entered with a single SMS with the following command:

> **codeconfidentiel,MI,numérotéléphone1, numérotéléphone2,numérotéléphone3, etc** (exsemple:1234,MI,347123456789,23456789)

NB: Pour une utilisation publique on conseille au gestionnaire de BGates LT de ne fournir le code confidentiel à aucun utilisateur et à procéder personnellement à l'autorisation de chaque téléphone portable. .

**Maintenant vous pouvez ouvrir le portail !**

## **Composez le numéro de votre BGates GT!**

Veuillez consulter le tableau « ACTIVER LES COMMANDES SMS » pour savoir comment supprimer les numéros activés, comment activer ou désactiver la réponse SMS aux commandes et toutes les autres fonctions.

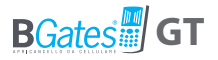

**Smart ON - BGates est livré avec la fonction Smart Start active (par défaut). Cela signifie que l'appareil n'a besoin d'aucune programmation pour être utilisé. Appelez simplement le numéro de la carte SIM insérée et BGates GT activera le relais.**

**Smart OFF - En désactivant la fonction "Smart" avec le numéro de commande A2, vous devrez entrer les numéros activés pour l'activation du relais.**

## **COMMANDES D'ACTIVATION PAR SMS**

Les commandes d'activation permettent de gérer la base de données des numéros de téléphone autorisés à activer l'appareil. Pour modifier les fonctions de BGates GT, envoyez un SMS à BGates GT en écrivant le "Texte de commande"

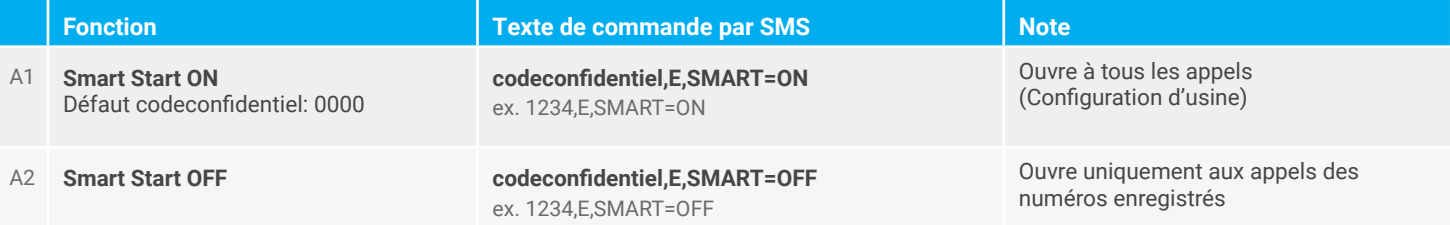

#### **COMMANDES D'ACTIVATION PAR SMS**

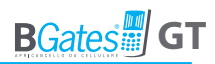

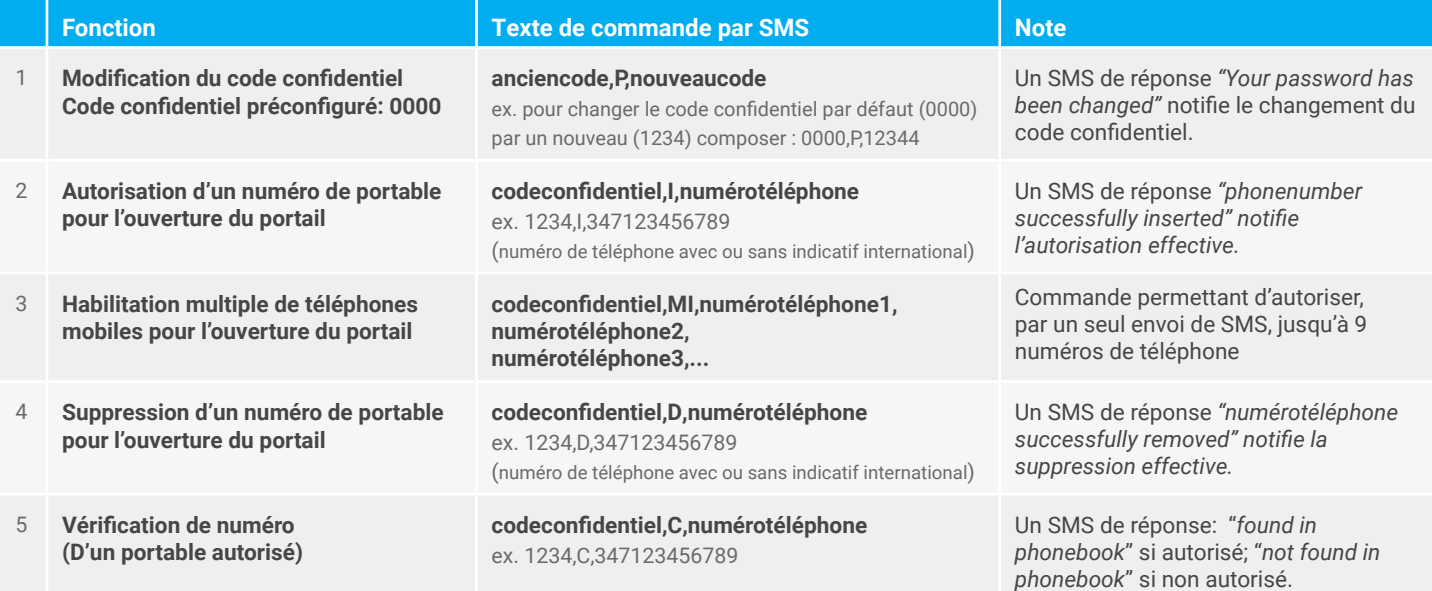

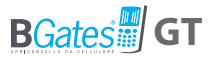

## **COMMANDES SMS DE BASE VALABLES DANS TOUS LES MODES DE FONCTIONNEMENT**

Commandes de base communes à tous les modes de fonctionnement du BGates GT (Pulse, bistable, minuteur).

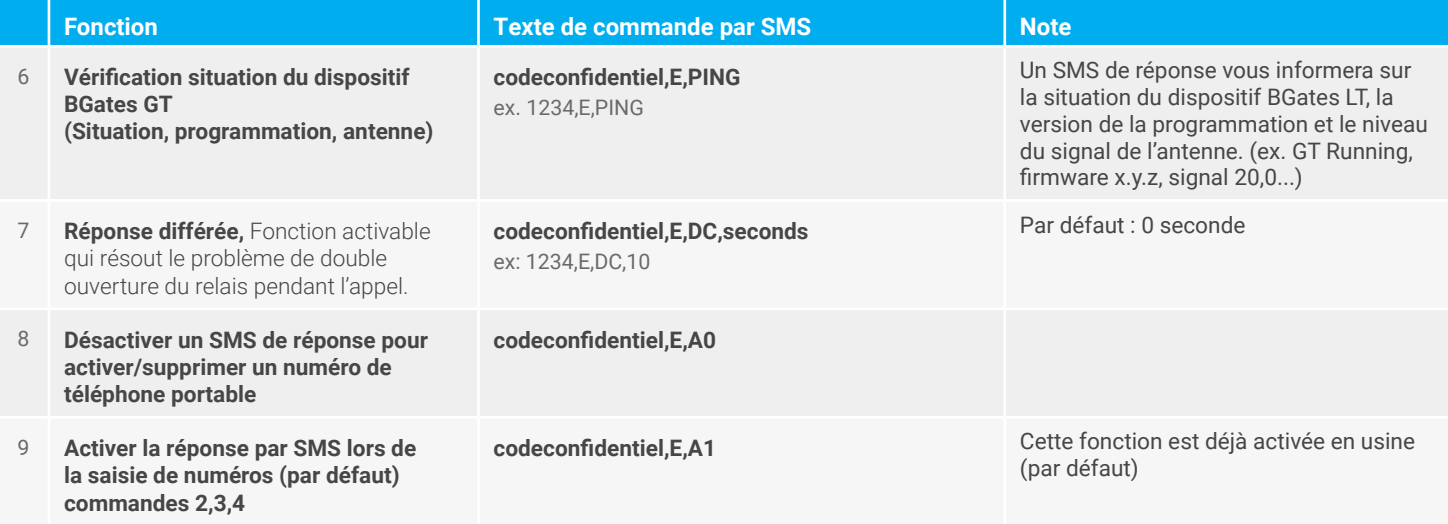

### **COMMANDES SMS DE BASE VALABLES DANS TOUS LES MODES DE FONCTIONNEMENT**

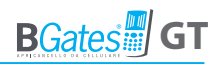

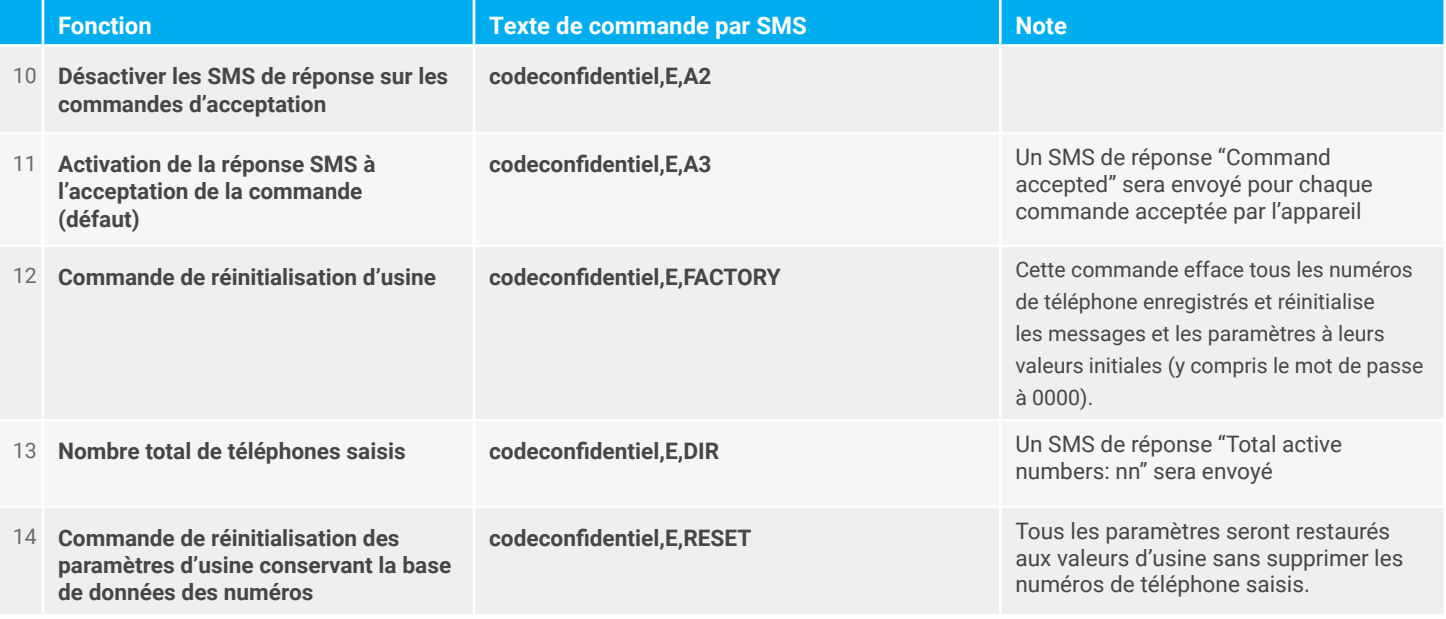

### **COMMANDES SMS DE BASE VALABLES DANS TOUS LES MODES DE FONCTIONNEMENT**

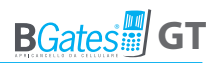

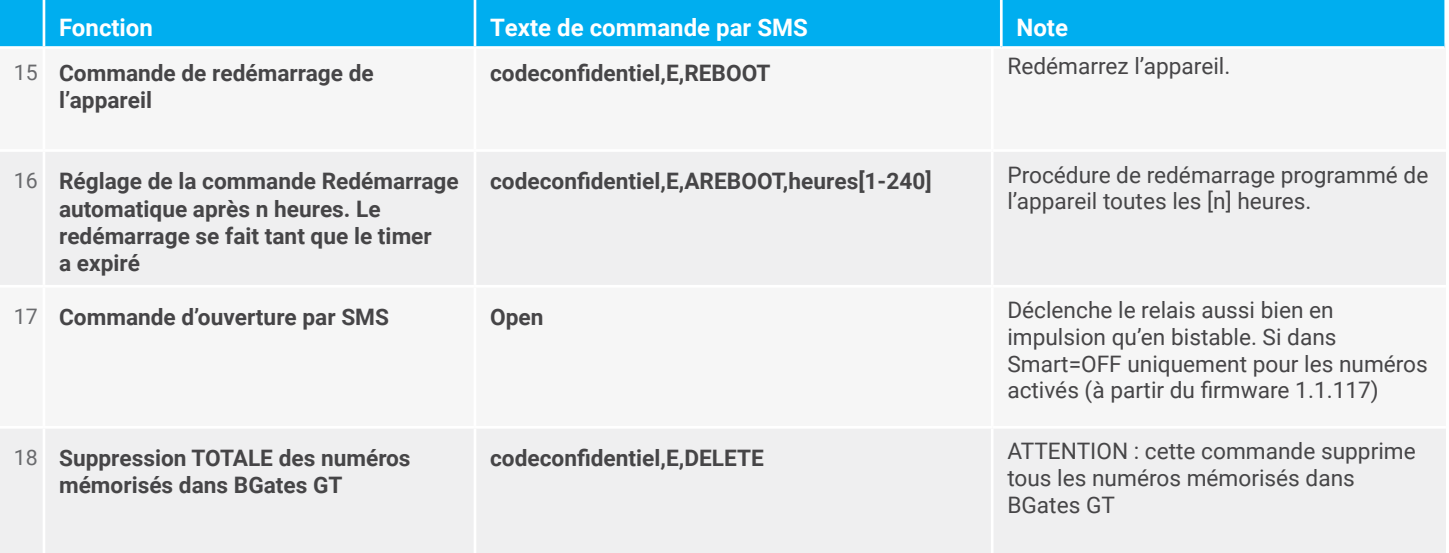

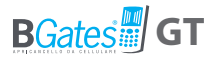

## **COMMANDES SMS DE RÉGLAGE DU MODE IMPULSIONNEL (PAR DÉFAUT)**

Le comportement du BGates GT en mode impulsion lors d'un appel téléphonique vers le numéro SIM inséré est d'activer le relais pendant deux secondes (par défaut) puis de le désactiver. Le relais est activé pour tous les numéros appelants en mode SMART ON, et uniquement pour les numéros activés en mode SMART OFF.

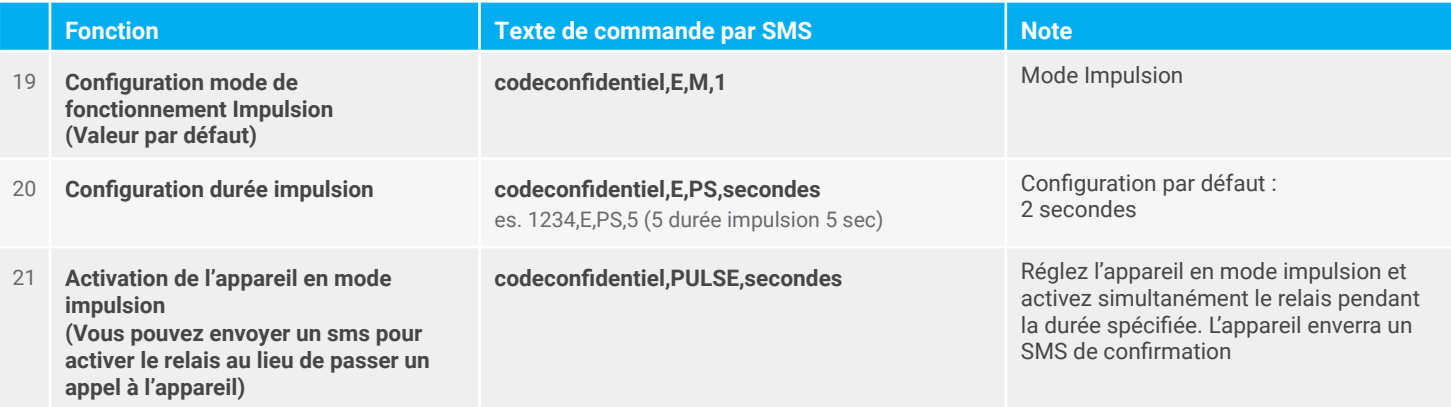

## **COMMANDES SMS DE RÉGLAGE DU MODE IMPULSIONNEL (PAR DÉFAUT)**

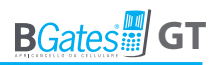

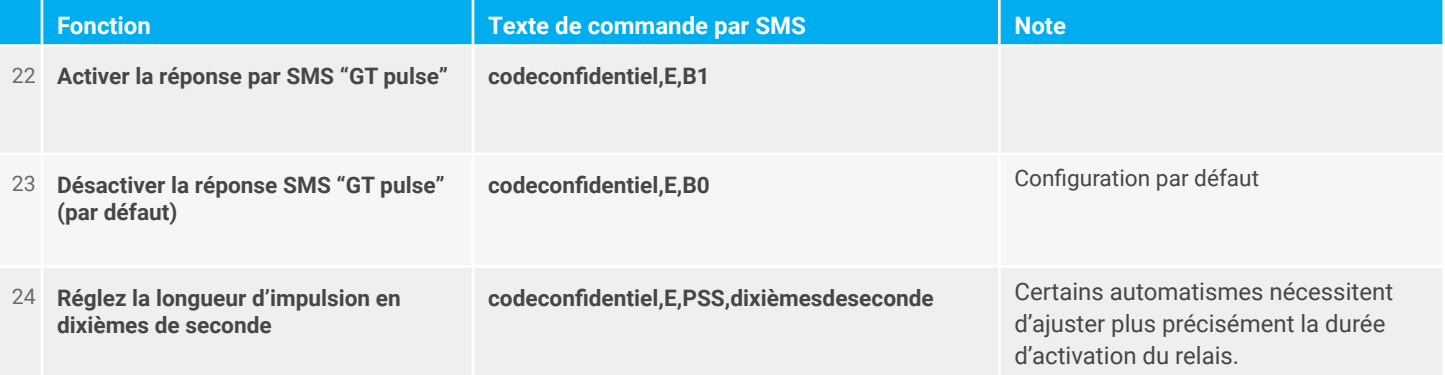

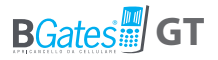

## **COMMANDES SMS POUR LE RÉGLAGE DU MODE BISTABLE**

Le comportement du BGates GT configuré en mode bistable à l'appel téléphonique vers le numéro de la SIM insérée, est d'activer/désactiver le relais. Si l'appel est coupé, l'état du relais sera signalé (selon les modes de réponse configurés).

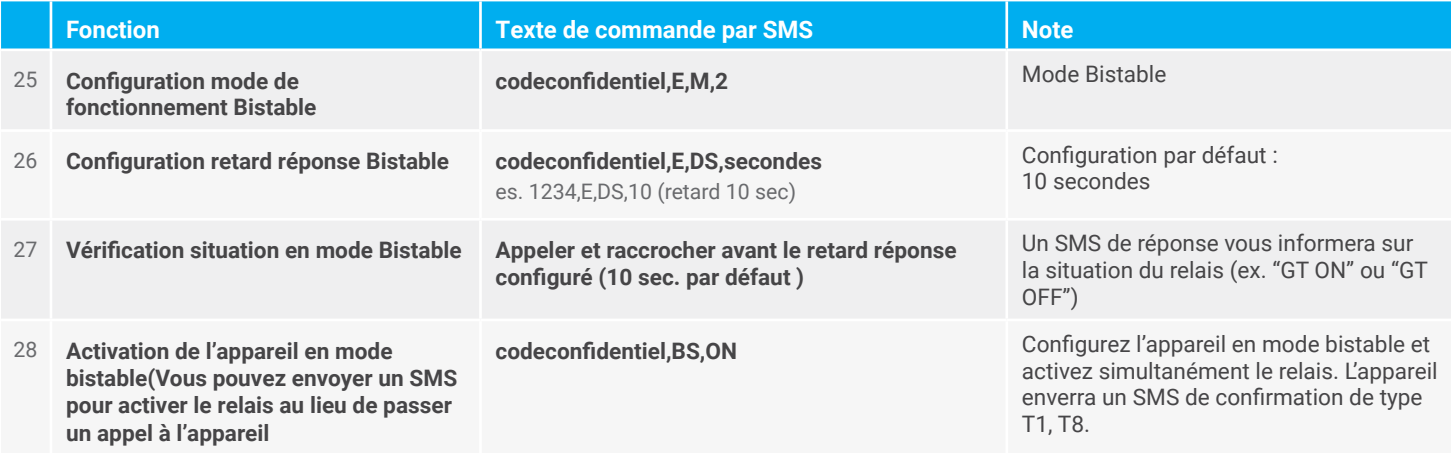

## **COMMANDES SMS POUR LE RÉGLAGE DU MODE BISTABLE**

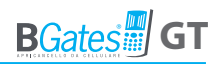

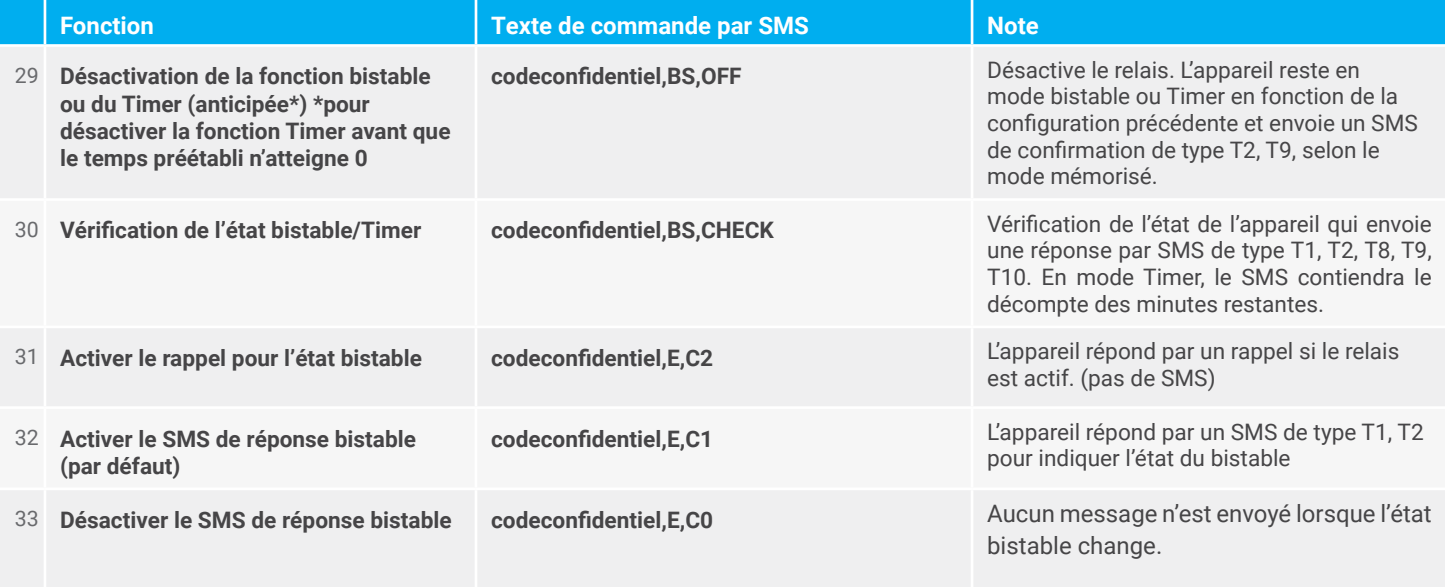

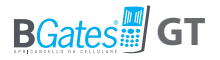

## **COMMANDES SMS POUR LE RÉGLAGE DU MODE TIMER**

Le comportement du BGates GT configuré en mode TIMER lors d'un appel téléphonique au numéro SIM inséré est d'activer/ désactiver le relais. Le relais se désactivera automatiquement une fois le temps de la minuterie terminé. Si l'appel est interrompu par l'utilisateur, il sera signalé par un SMS avec l'état de la minuterie.

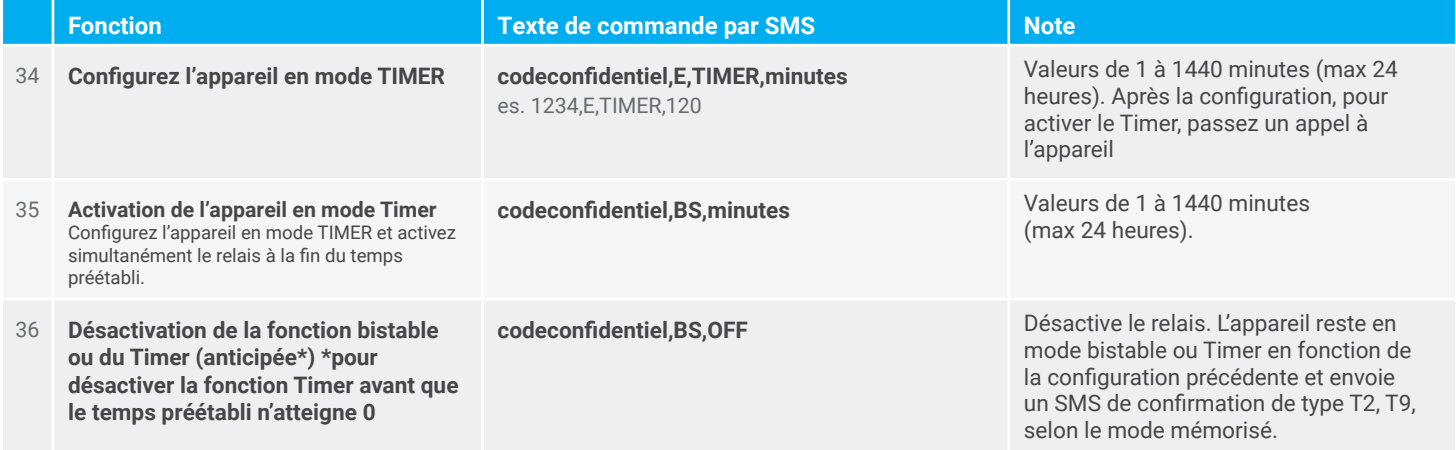

## **COMMANDES SMS POUR LE RÉGLAGE DU MODE TIMER**

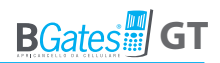

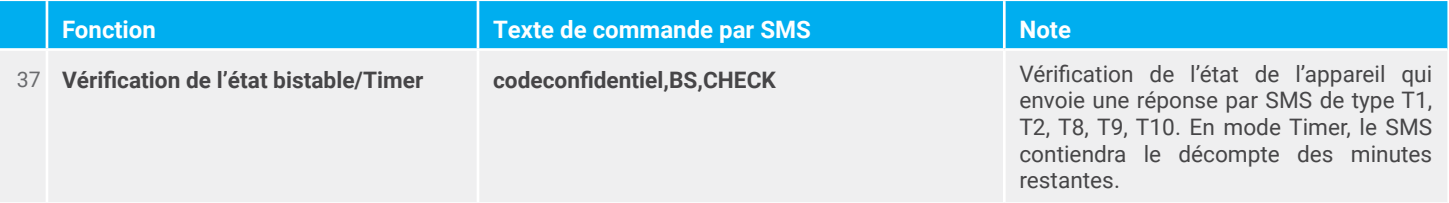

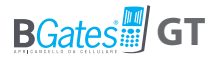

## **COMMANDES SMS DE GESTION DES NOTIFICATIONS**

Notifications allow you to notify configured phone numbers via SMS when predetermined events/actions occur.

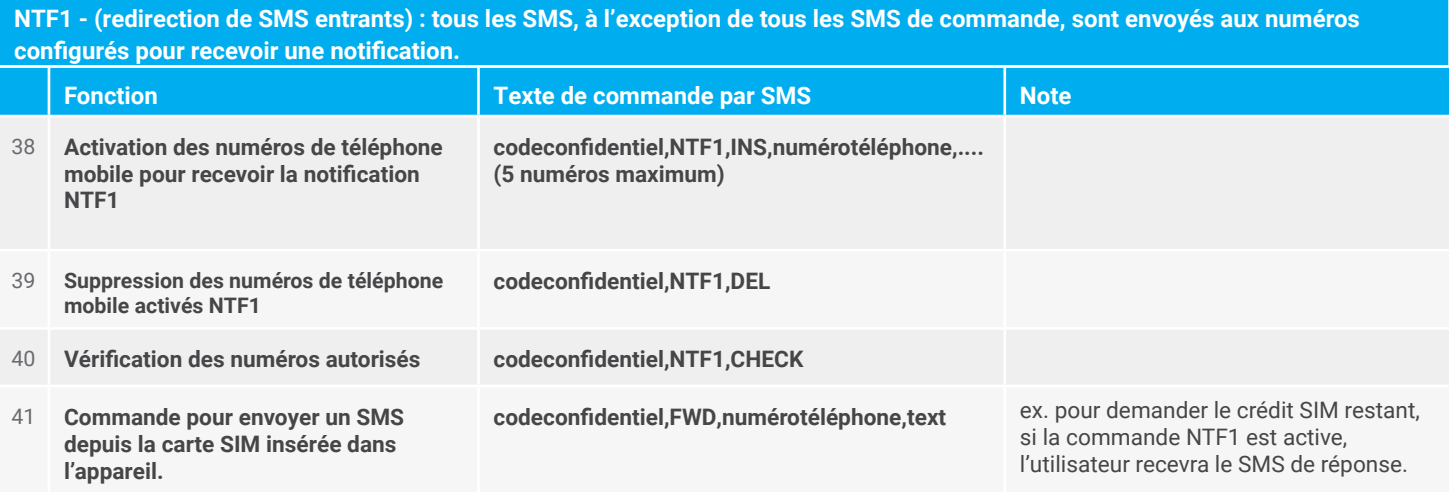

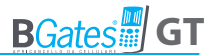

**NTF2 - (statistiques) : L'appareil stocke une série d'informations (nombre d'activations de relais, nombre de redémarrages, SMS reçus, SMS envoyés) à envoyer aux numéros configurés pour recevoir la notification. La notification est envoyée sur demande de commande.**

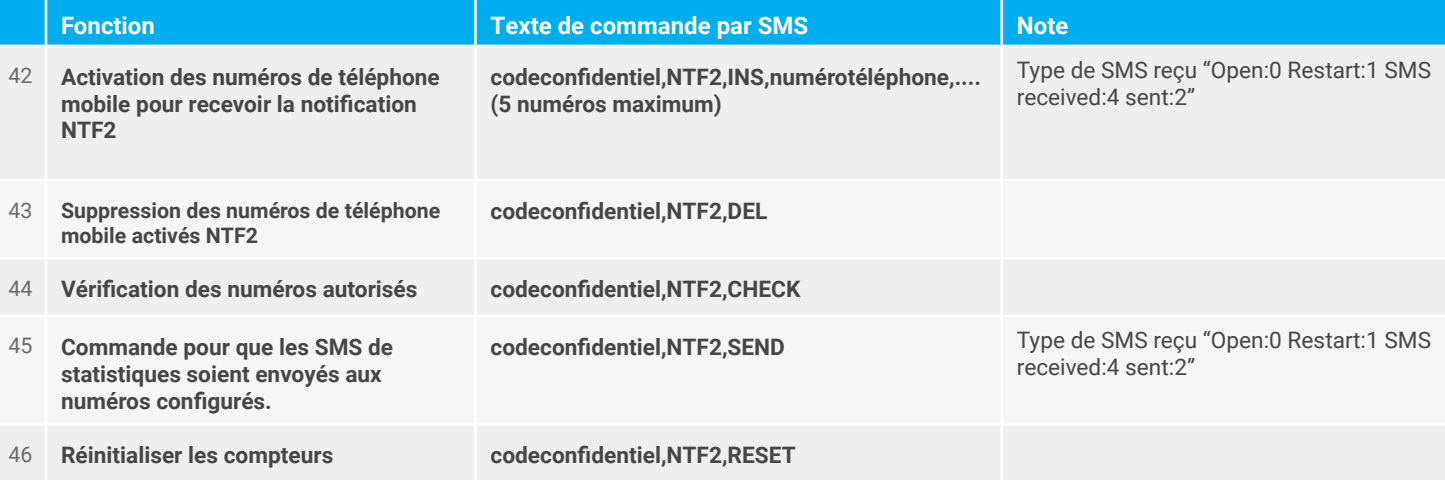

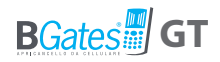

### **NTF3 - (notification de relais) : l'appareil envoie un SMS de notification aux numéros définis, à chaque changement d'état du relais**

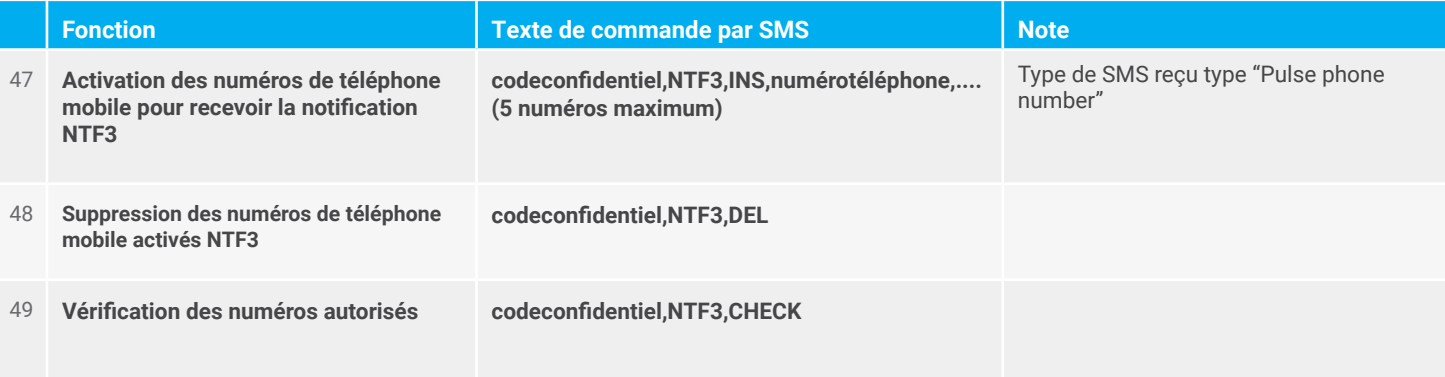

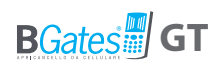

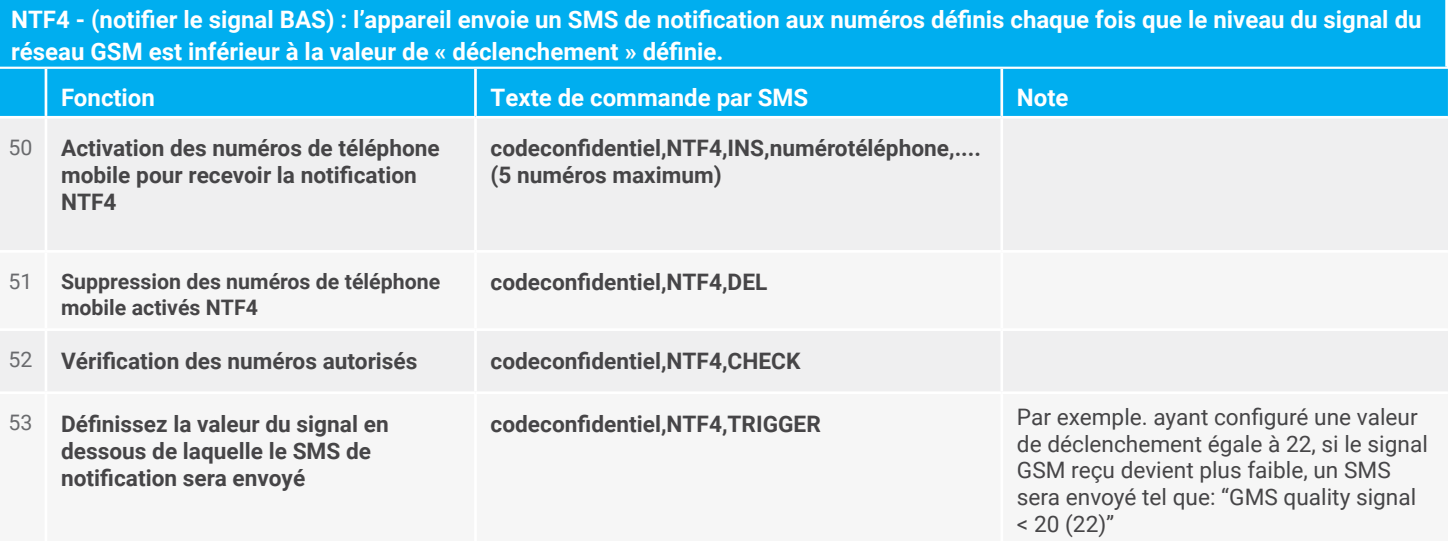

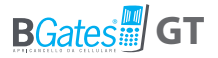

# **PERSONNALISATION DE LA RÉPONSE SMS TEXTE (MAX 160 CARACTÈRES)**

The following commands allow you to customize and/or locate all messages sent by the device. SMS text.

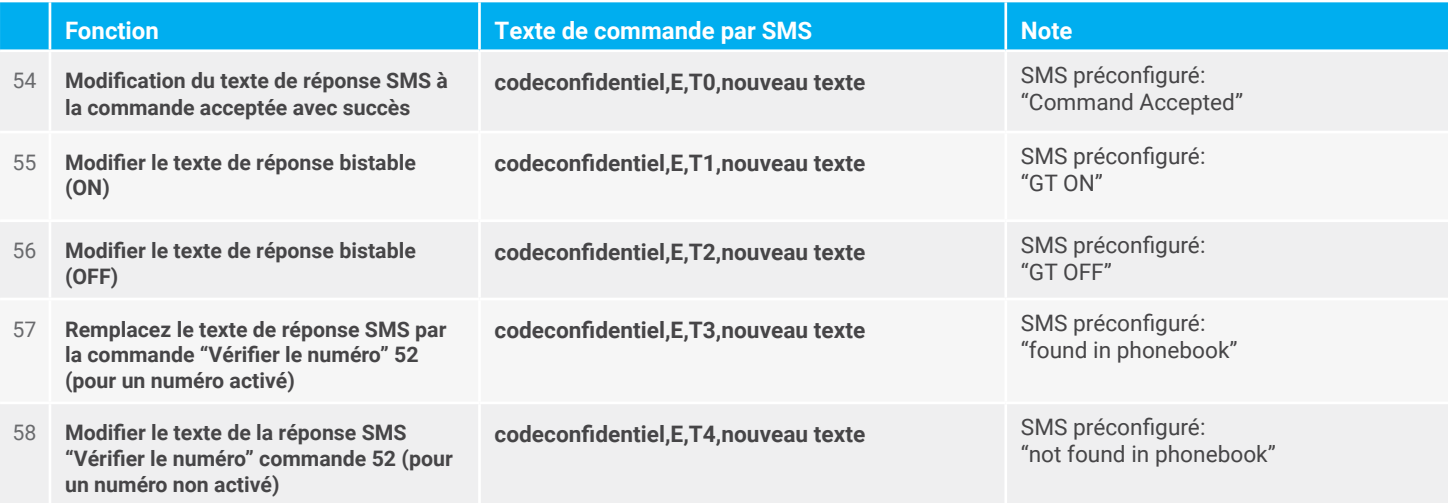

## **PERSONNALISATION DE LA RÉPONSE SMS TEXTE (MAX 160 CARACTÈRES)**

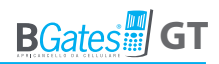

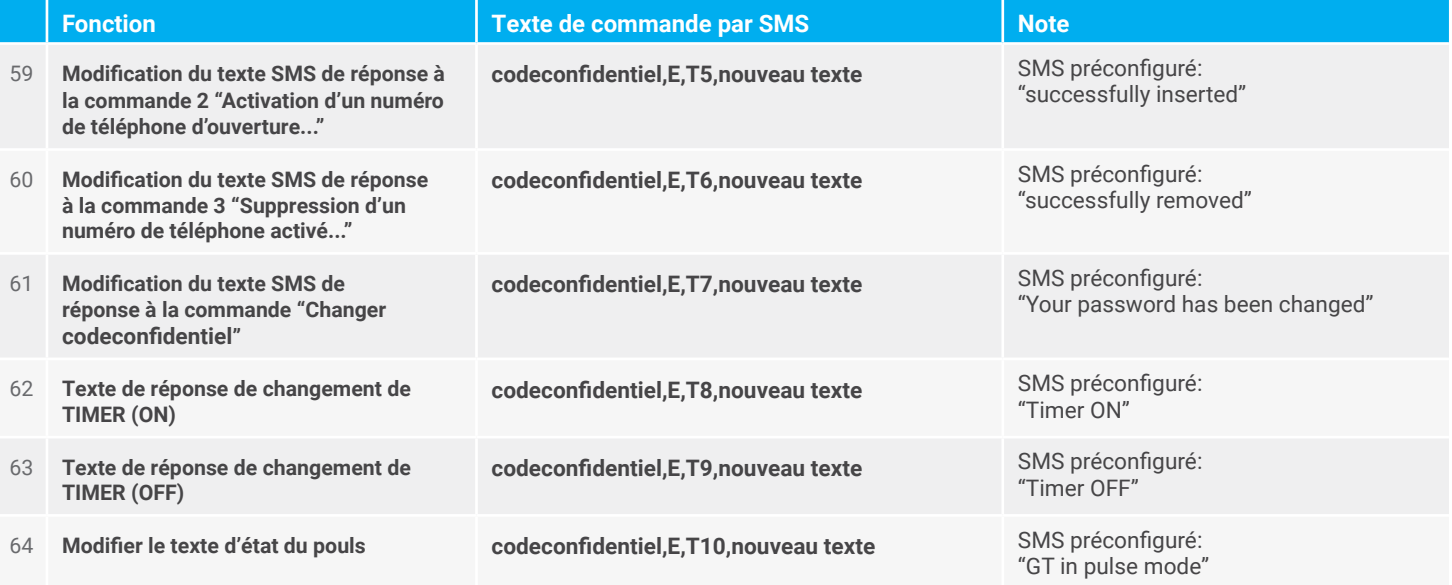

## **PERSONNALISATION DE LA RÉPONSE SMS TEXTE (MAX 160 CARACTÈRES)**

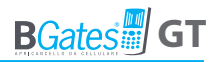

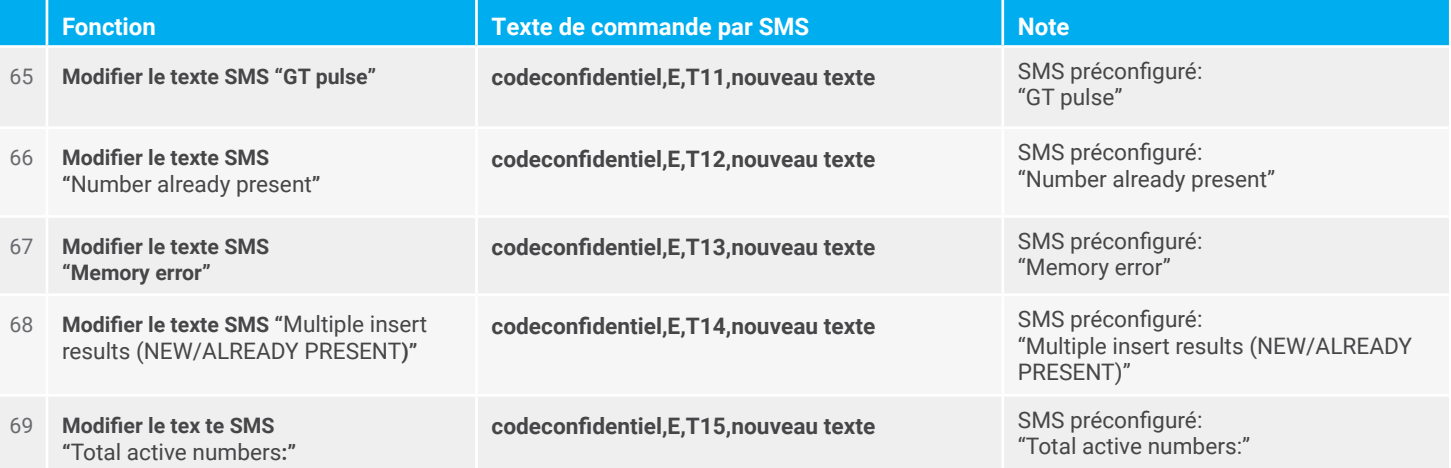

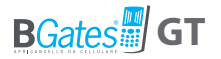

# **COMMANDES SMS DE MISE À JOUR DU FIRMWARE À DISTANCE VIA FTP**

Les commandes suivantes vous permettent de définir les commandes nécessaires à la mise à jour de la version du micrologiciel installé sur l'appareil. La mise à jour nécessite que la carte SIM dispose d'une connexion de données GPRS active. Si une nouvelle version du firmware est présente, elle est téléchargée puis activée.

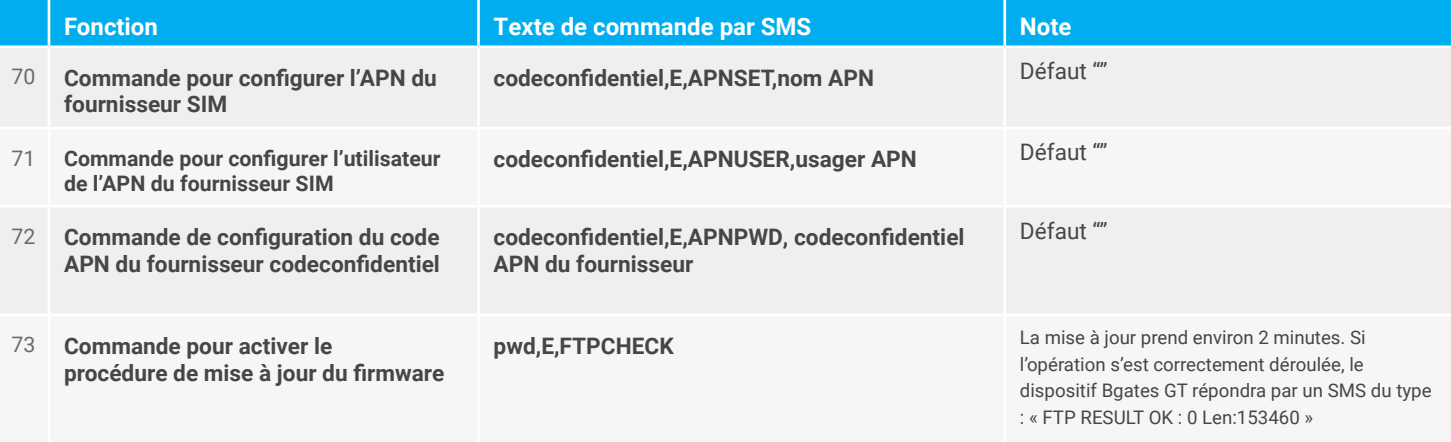

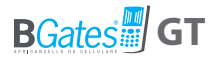

# **MISE À JOUR DU MICROLOGICIEL À DISTANCE VIA BLUETOOTH**

Reportez-vous à l'application Bgates GT et consultez la procédure de mise à jour sur notre site Web www.bgates it. la commande suivante doit être utilisée uniquement pour le micrologiciel 1.1.34 et les versions antérieures.

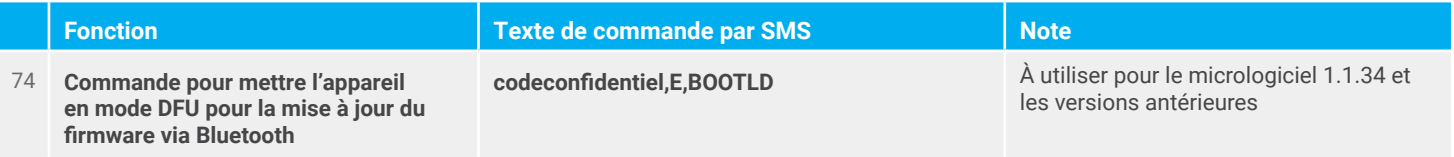

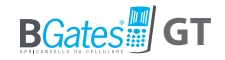

# **Foire aux questions**

#### **Combien coûte l'Application BGates GT**

L'application BGates GT peut être téléchargée depuis les magasins Apple et Google Android au prix de 4,99 Android et 5,99 IOS.

#### **L'utilisation de BGates LT prévoit un coût mensuel ou annuel ?**

L'appareil BGates GT ne le fait pas, mais la carte SIM installée aura un coût de maintenance annuel en fonction de l'opérateur de réseau.

#### **Est-ce que BGates GT fonctionne avec toutes les SIM ?**

BGates GT a été certifié pour les opérateurs téléphoniques européens les plus importants à l'exclusion des SIM qui n'utilisent que la technologie VOIP (par exemple l'opérateur 3).

#### **L'intervention d'un installateur professionnel est-elle nécessaire ?**

Le dispositif BGates GT est facile à installer, il suffit de le mettre sous tension et de le connecter à la commande d'ouverture (clé, bouton, etc.) de l'automatisme (portail, coffre, porte, etc.). Comme il y a une haute tension, nous vous recommandons de contacter un électricien de confiance.

#### **Puis-je gérer et contrôler plusieurs BGates GT depuis la même application ?**

Puis-je gérer et contrôler plusieurs BGates GT depuis la même application ?

#### **Est-ce que BGates GT fonctionne dans tous les pays ?**

Oui, grâce à la technologie quadribande (850/900/1800/1900 MHz) l'appareil fonctionne dans tous les pays européens où le réseau 2G est présent.

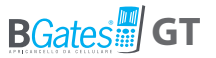

#### **Combien coûte l'appel pour l'ouverture du portail ?**

L'appel est complètement gratuit du fait que le dispositif BGates T ne répond pas en rejetant l'appel. Tout SMS de programmation ou de notification comportera un coût selon le plan tarifaire convenu avec votre opérateur. (Les SMS de notification peuvent être désactivés).

#### **Quel type de carte SMS utilise BGates LT ?**

Il utilise des SMS standard, via micro SIM ou nano SIM peut être utilisé avec un adaptateur.

#### **BGates GT fonctionne-t-il avec tous les systèmes d'ouverture de portails automatisés?**

BGates GT est compatible à 100% avec tous les systèmes d'ouverture de portails automatisés

#### **Puis-je continuer à utiliser ma vieille télécommande ?**

Bien sûr, BGates GT ajoute une fonctionnalité en plus, vous pouvez ouvrir avec votre portable. Votre vieille télécommande fonctionnera toujours.

#### **Les SMS de notification peuvent-ils être personnalisés ?**

Bien sûr, en utilisant l'Application ou via SMS, on peut modifier tous les contenus de SMS.

#### **Peut-il être installé sur le portail de l'immeuble ?**

Oui, mais vous devez obtenir préalablement l'accord de l'assemblée de Copropriété.

#### **BGates GT est-il un système sûr ?**

Oui très sûr ! En utilisant l'Identifiant de l'appelant pour identification, les appelants inconnus seront ignorés.

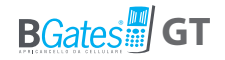

# **Conditions générales de garantie**

La garantie sur les produits vendus par la Business Gates Srl dure vingtquatre mois à partir de la date d'expédition du matériel.

L'obligation de garantie sur les appareils fabriqués ou revendus par la Business Gates Srl ou portant la marque BGates, comprend le remplacement ou la réparation des pièces qui, selon notre avis irréfutable, résulteraient de défauts ou de vices de fabrication.

Ne sont pas couvertes par la garantie, toutes les pièces soumises à l'usure ou à la résistance au roulement. De plus, la garantie ne couvre pas les pièces potentiellement soumises à l'oxydation ou à la corrosion du fait d'une mauvaise utilisation ou d'un mauvais entretien (collecteurs, conducteurs et contacts en cuivre ou en alliage métallique, pièces internes ou externes de machines électriques, appareils électriques, électroniques ou mécaniques).

La réparation des appareils sera toujours effectuée auprès de notre siège ou auprès des sociétés agréées par la Business Gates Srl.

Les appareils fabriqués par des tiers, livrés par le Client ou par un autre fournisseur sous-traitant de la Business Gates Srl, et inclus dans la fourniture du matériel vendu par Business Gates Srl sont soumises aux clauses de garantie établies par leurs fabricants respectifs.

La Business Gates Srl n'est pas soumise aux obligations de garantie pour les pannes, défaillances et/ou manque d'efficience dus à une mauvaise installation, détérioration volontaire ou involontaire, mauvais entretien, négligence et incapacité de l'utilisateur final. Toutes modifications et réparations effectuées par des personnes non autorisées par écrit par la Business Gates Srl entraînent l'annulation de la garantie.

Les matériaux remplacés dans le cadre de la garantie appartiennent à la Business Gates Srl. Selon les cas, des conditions particulières convenues par écrit entre la Business Gates Srl et le client avant la vente prévoient l'envoi anticipé des appareils remplacés par la Business Gates Srl. Les appareils considérés comme étant en panne devront être restitués dans un délai de 15 jours à la charge et aux frais du client. Dans le cas contraire, toutes les pièces de rechange seront facturées selon le tarif en vigueur au moment de leur envoi.

La Business Gates Srl ne répond pas des éventuels retards d'intervention au titre de la garantie.

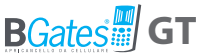

Le défaut ou le retard de paiement, même partiel, de la fourniture suspend la garantie.

Les garanties ne donnent au client aucun droit de suspendre ou de différer les paiements qui devront toujours être effectués selon les modalités établies à la commande (et spécifiées dans notre confirmation de commande écrite).

De plus, Business Gates Srl se réserve le droit d'annuler la garantie sur les produits vendus dans les cas suivants :

 - si les étiquettes ou plaques signalétiques portant la marque du fabricant ainsi que leur numéro de série ou d'immatriculation ont été effacées ou enlevées ;

 - si le produit présente des traces d'usure ou a subi des modifications ou des manipulations mécaniques non expressément autorisées par Business Gates Srl;

 - si le produit a été utilisé de manière non conforme aux instructions fournies ou pour un usage différent de ce pour quoi il a été conçu.

La garantie couvre exclusivement un client direct de Business Gates Srl. Toute personne possédant un appareil répondant aux critères prévus stipulés ci-dessus sans cependant l'avoir acheté auprès de la Business Gates Srl mais auprès d'autres sociétés (Revendeurs, installateurs ou fabricants en tout genre) devra s'adresser à son fournisseur en cas d'éventuelle demande en garantie.

Restitution du produit considéré comme défectueux par le client : Le produit considéré comme défectueux devra être expédié à l'adresse de Business Gates Srl franco de port.

Réparation du produit défectueux effectuée par Business Gates Srl : Dans le cas où notre expertise justifie l'application de la garantie, le produit sera réparé ou remplacé ; dans le cas contraire, la réparation sera effectuée à titre onéreux et aucun devis ne sera transmis sauf sur demande expresse du client.

Les frais de main d'œuvre, de démontage, remontage, de transport pour une intervention externe effectuée par notre personnel et de restitution des produits réparés ou remplacés sont à la charge du client même en cas de garantie avérée.

Les présentes conditions sont considérées comme acceptées dans leur intégralité par le client lors de l'établissement de la commande.

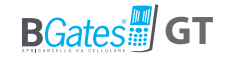

# **Service Clients**

**From Italy Étranger**

Numéro vert **800 09 01 02**

Du lundi au vendredi 9.00-13.00 / 14.00-18.00

e-mail **info@bgates.it**

Écrire à: **info@bgates.it** Uniquement en anglais

**Business Gates S.r.l.**

Via Ripamonti, 44 20141 Milano Tel. 02 52 20 18 38 - Fax 02 52 20 18 20 www.bgates.it - info@bgates.it